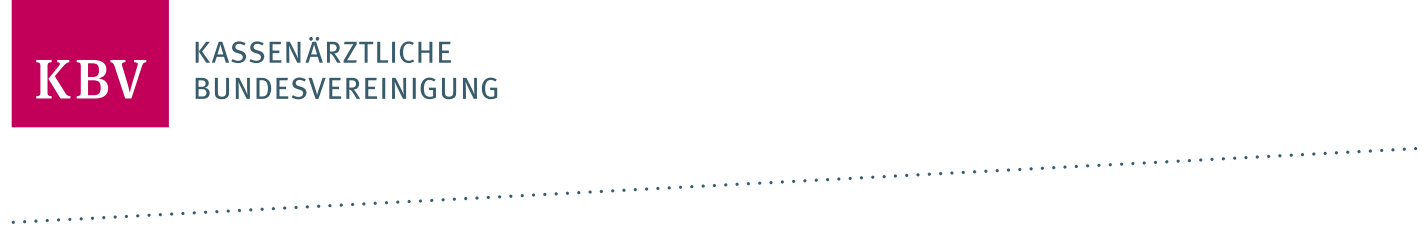

# **PRÜFPAKET-VERORDNUNGSSOFTWARE-SCHNITTSTELLE**

[KBV\_ITA\_AHEX\_PRUEFPAKET\_VOS\_SST]

**KASSENÄRZTLICHE BUNDESVEREINIGUNG** 

**DEZERNAT DIGITALISIERUNG UND IT IT IN DER ARZTPRAXIS** 

**17. NOVEMBER 2023**

**VERSION: 2.1.2**

**DOKUMENTENSTATUS: IN KRAFT**

### INHALT

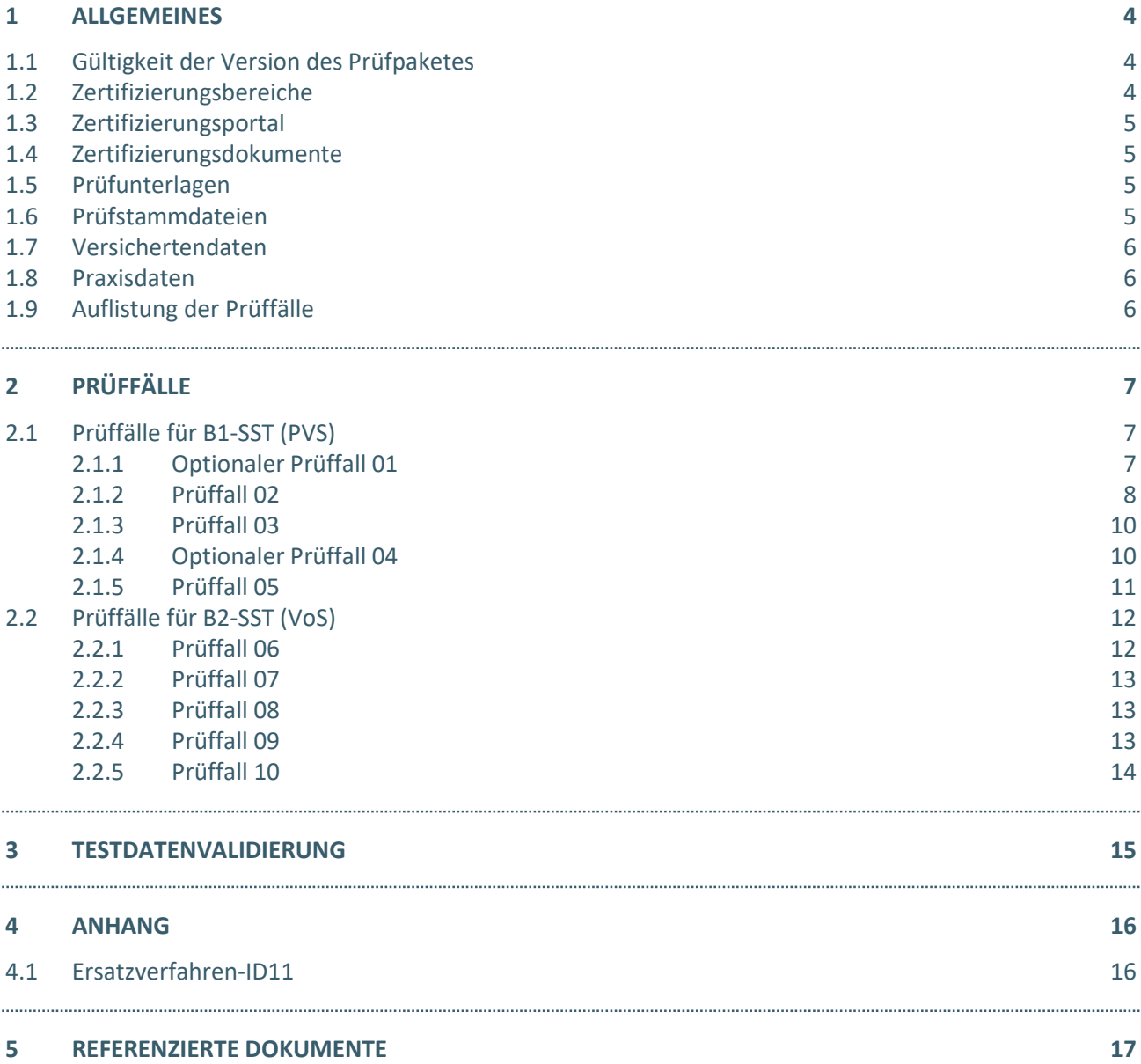

# DOKUMENTENHISTORIE

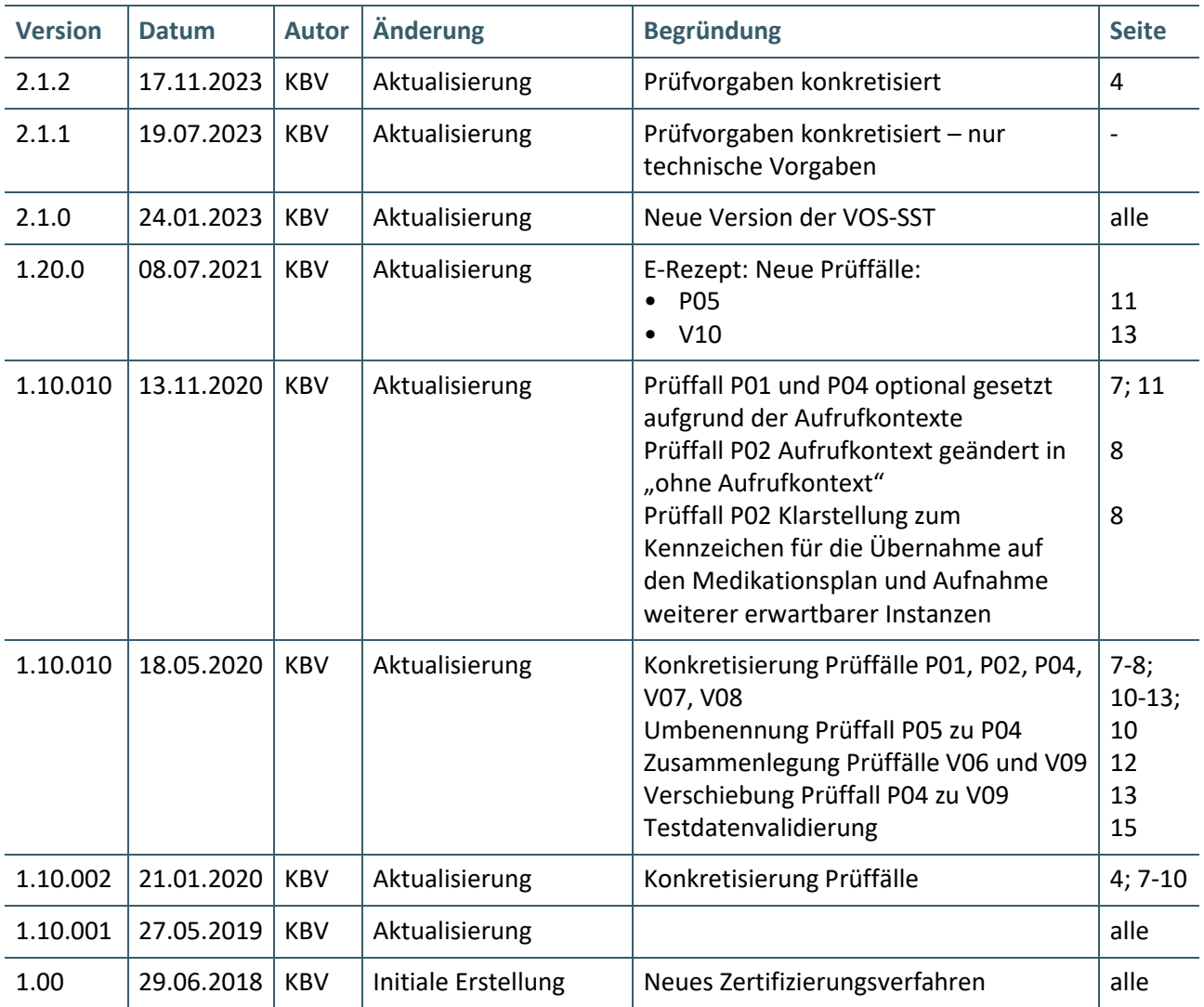

### <span id="page-3-0"></span>1 ALLGEMEINES

Dieses Dokument beschreibt das allgemeine Vorgehen und beinhaltet Prüffälle für die Zertifizierung eines Zertifizierungsgegenstandes für das Thema Verordnungssoftware-Schnittstelle gemäß § 371 Absatz 1 Nummer 2 SGB V.

Die Zertifizierungsrichtlinie der KBV, welche die Rechte und Pflichten des Antragstellers definiert, bildet den Rahmen der Zertifizierung und ist zu beachten.

Des Weiteren können dem Antrag auf Zertifizierung neben Zertifizierungskosten und Laufzeit der Zulassung weitere wichtige Informationen entnommen werden, die nicht Bestandteil dieses Prüfpaketes sind.

#### <span id="page-3-1"></span>**1.1 GÜLTIGKEIT DER VERSION DES PRÜFPAKETES**

Die Version des Prüfpaketes V2.1.2 bezieht sich auf die Schnittstellenversion der VoS-SST V2.1.0.

#### <span id="page-3-2"></span>**1.2 ZERTIFIZIERUNGSBEREICHE**

In Abhängigkeit des Anwendungsbereiches kann eine Zulassung für die B1-SST und/oder für die B2-SST angestrebt werden. Im Folgenden finden Sie eine kurze Erläuterung zu den Anwendungsbereichen.

- **1. Die B1-SST muss unterstützt werden, wenn das System:**
- $\rightarrow$  für die patientenbezogene Datenverwaltung und –speicherung eingesetzt wird und
- › eine Zulassung gemäß §73 Absatz 9 Satz 1 SGB V (Zulassung nach EXT\_ITA\_VGEX\_Anforderungskatalog\_AVWG) besitzt oder für die Verordnung eine VoS aufruft.

#### **HINWEIS**

Mindestens diejenigen Systeme, die eine KVDT Zulassung besitzen und den Aufruf einer VoS unterstützen, müssen die Anforderungen des [\[Kapitels 3\]](#page-16-1) und [\[Kapitels 4\]](#page-16-1) aus dem [\[KBV\\_ITA\\_VGEX\\_Anforderungskatalog\\_SST\\_VoS\]](#page-16-1) umsetzen.

#### **2. Die B2-SST muss unterstützt werden, wenn das System:**

› eine VoS ist.

**Ausnahme:** Eine VoS für die zugleich eine KVDT-Zulassung besteht und nicht als VoS anderen Systemen zur Verfügung gestellt wird.

#### **HINWEIS**

Mindestens diejenigen Systeme, die eine Zulassung nach EXT\_ITA\_VGEX\_Anforderungskatalog\_AVWG besitzen, müssen die Anforderungen des [\[Kapitels 3\]](#page-16-1) und [\[Kapitels 5\]](#page-16-1) aus dem [\[KBV\\_ITA\\_VGEX\\_Anforderungskatalog\\_SST\\_VoS\]](#page-16-1) umsetzen.

Seite 4 von 16 / KBV / Prüfpaket-Verordnungssoftware-Schnittstelle / Version: 2.1.2 / 17. November 2023

#### <span id="page-4-0"></span>**1.3 ZERTIFIZIERUNGSPORTAL**

Das Zertifizierungsportal ist über<https://zertifizierungsportal2.kbv.de/> zu erreichen.

Die vorliegende Ergebnisprüfung besteht sowohl aus einer automatisierten als auch aus einer daran anschließenden manuellen Prüfung durch die KBV.

Die Zugangsdaten können direkt über das Portal oder bei der KBV [\(pruefstelle@kbv.de\)](mailto:pruefstelle@kbv.de) unter Angabe der System-ID (die letzten drei Stellen der Prüfnummer) oder des Systemnamens angefordert werden. Bitte beachten Sie, dass pro System bzw. System-ID nur ein Account vergeben wird.

Der Zertifizierungsprozess beginnt, sobald Sie das Zertifizierungsthema initiiert und den Antrag auf Zertifizierung hochgeladen haben. Das Portal zeigt Ihnen in Form von Aufgaben (Menüpunkt: "Meine Aufgaben") die nächsten Arbeiten an, die von Ihnen durchzuführen sind. Immer wenn Aktivitäten der Zertifizierungsstelle abgeschlossen wurden, wird für Sie eine neue Aufgabe generiert.

Alle erforderliche[n Prüfunterlagen](#page-4-2) sind für die Zertifizierung zu übermitteln. Vor jedem Upload im Zertifizierungsportal müssen die von Ihnen erstellten Prüfunterlagen in Form einer ZIP-Datei archiviert werden.

#### <span id="page-4-1"></span>**1.4 ZERTIFIZIERUNGSDOKUMENTE**

Alle erforderlichen Unterlagen stehen im Internet zum Download unte[r https://update.kbv.de/](https://update.kbv.de/) bereit. Unter anderem finden Sie hier auch die KBV-Profile, die bei den Prüffällen verwendet werden müssen. Bitte beachten Sie, dass die KBV-Profile nur in Verbindung mit den entsprechenden Dependencies fehlerfrei funktionieren.

#### **HINWEIS**

Für einige Prüffälle wurden XML-Dateien erstellt, die für die Ausführung der Prüffälle notwendig sind. Diese stehen Ihnen im Z-Port nach dem Einreichen des Antrags auf Zertifizierung als Zip-Archiv "VoS-SST-Pruefvorgaben.zip" zur Verfügung.

#### <span id="page-4-2"></span>**1.5 PRÜFUNTERLAGEN**

Alle Prüfunterlagen sind in einem zip-Archiv direkt im Hauptverzeichnis zu übermitteln. Das zip- Archiv muss wie folgt benannt werden:

> Zert 70 SystemID.zip

Die SystemID ergibt sich aus den letzten drei Stellen der Prüfnummer.

#### <span id="page-4-3"></span>**1.6 PRÜFSTAMMDATEIEN**

Für die Zertifizierung müssen die für die Prüfung speziell entwickelte[n Prüfstammdateien](ftp://ftp.kbv.de/ita-update/Abrechnung/Pruefverfahren/) verwendet werden. Zur eindeutigen Unterscheidung von den Daten für den Echtbetrieb wird die Dateinamenserweiterung bzw. der Dateiname mit "PRF" gekennzeichnet.

#### <span id="page-5-0"></span>**1.7 VERSICHERTENDATEN**

Die Versichertendaten der Testpatienten enthalten alle für den Prüffall nötigen Angaben zu den Daten des Versicherten und werden als [XML-Dateien](ftp://ftp.kbv.de/ita-update/Abrechnung/Pruefverfahren/) zur Verfügung gestellt.

Die Archivdatei (VSD\_5.2.0\_Testfaelle\_Vn.n.zip) enthält für jeden Prüffall in einem jeweils separaten Verzeichnis drei XML-Dateien für die in diesem Prüfpaket verwendeten Versichertendaten einer Versichertenkarte:

- › EF.VD = allgemeine Versicherungsdaten
- › EF.PD = persönliche Versichertendaten
- › EF.GVD = geschützte Versichertendaten

#### <span id="page-5-1"></span>**1.8 PRAXISDATEN**

Folgende Praxisdaten sind für alle Prüffälle vorauszusetzen und werden in der Begleitdatei angegeben. **Anmerkung**: Die Prüfnummern sind nur für die Zertifizierung zu verwenden, falls Ihnen die tatsächliche Prüfnummer z.B. aufgrund der Neuzertifizierung nicht vorliegt.

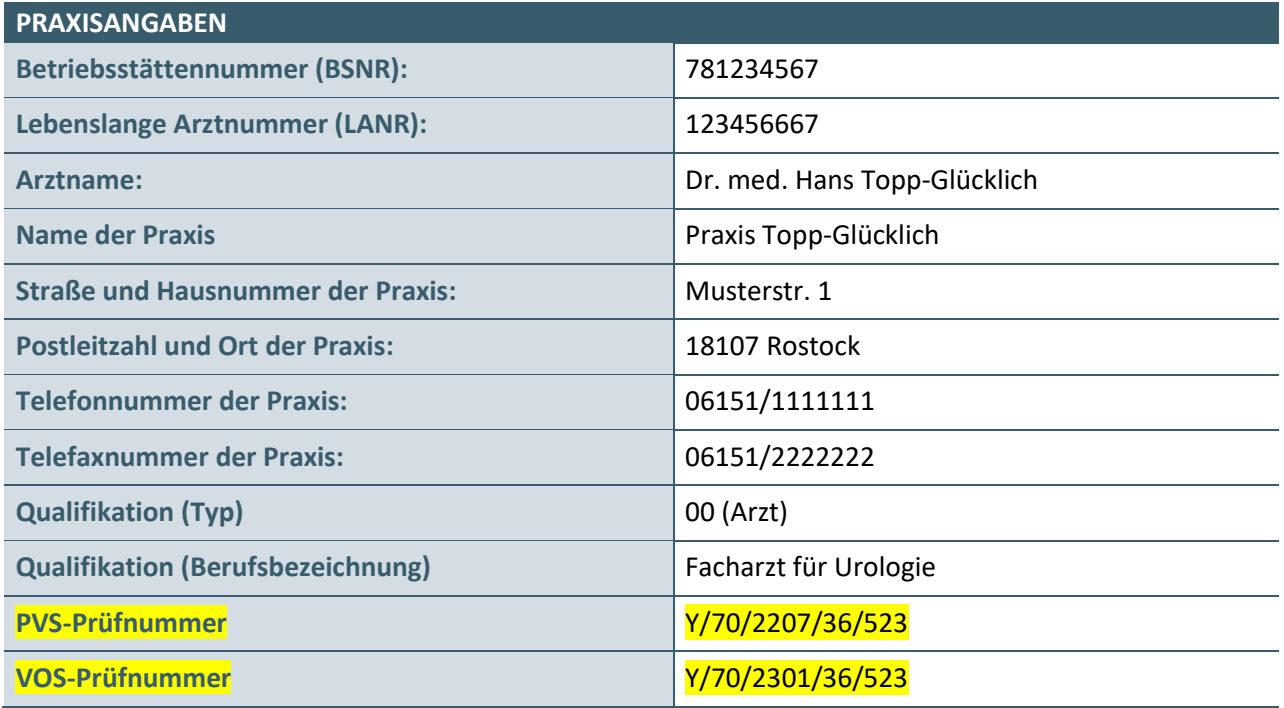

**Tabelle 1: Praxisdaten**

#### <span id="page-5-2"></span>**1.9 AUFLISTUNG DER PRÜFFÄLLE**

Auflistung der in diesem Prüfpaket verwendeten Prüffälle:

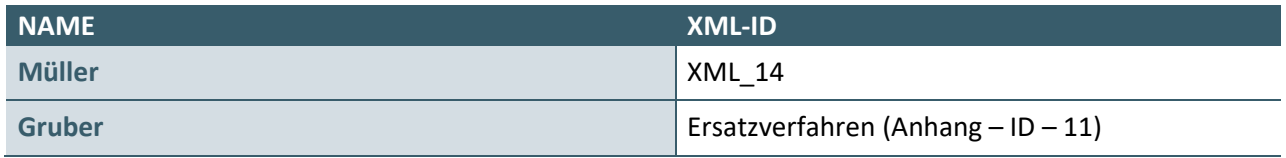

**Tabelle 2: Auflistung der Prüffälle**

# <span id="page-6-0"></span>2 PRÜFFÄLLE

In diesem Kapitel werden die Prüffälle beschrieben, die im Rahmen der Zertifizierung bearbeitet werden müssen. Während die Prüffälle für die Praxisverwaltungssysteme unter Kapitel 2.1 beschrieben werden, sind die Prüffälle für die VoS dem Kapitel 2.2 zu entnehmen.

Systeme, die beide Bereiche bedienen, müssen alle Prüffälle in beiden Kapiteln bearbeiten und bei der KBV einreichen.

#### <span id="page-6-1"></span>**2.1 PRÜFFÄLLE FÜR B1-SST (PVS)**

#### <span id="page-6-2"></span>**2.1.1 Optionaler Prüffall 01**

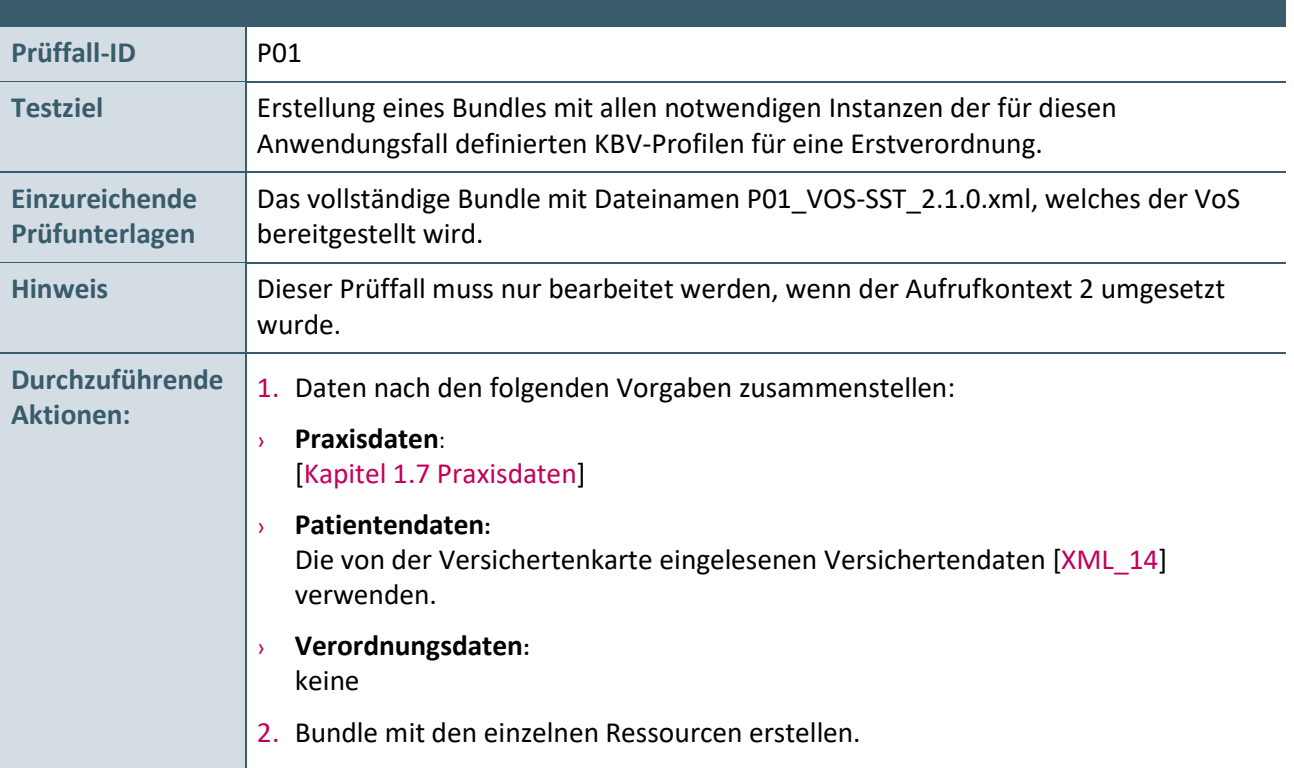

#### <span id="page-7-0"></span>**2.1.2 Prüffall 02**

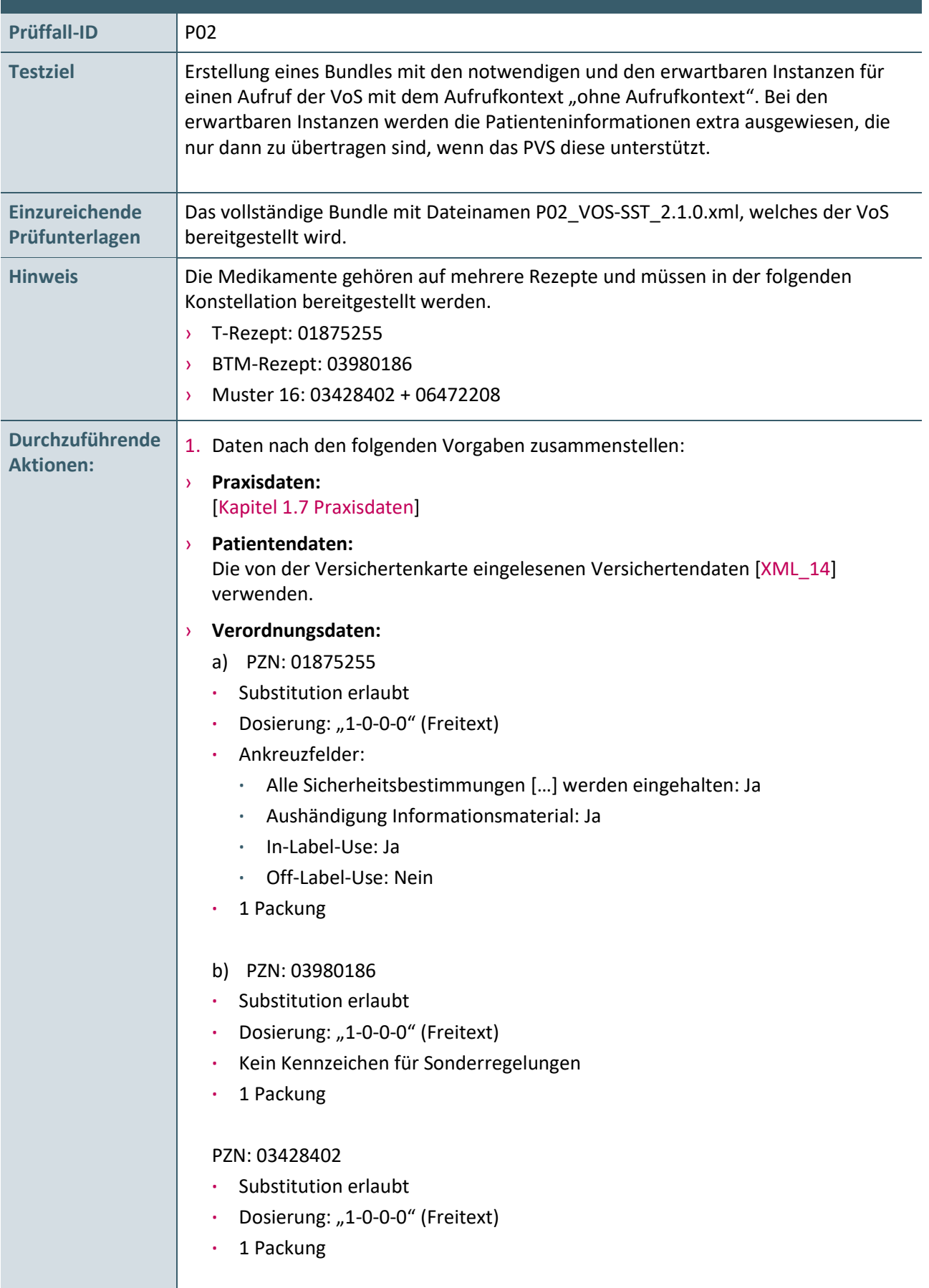

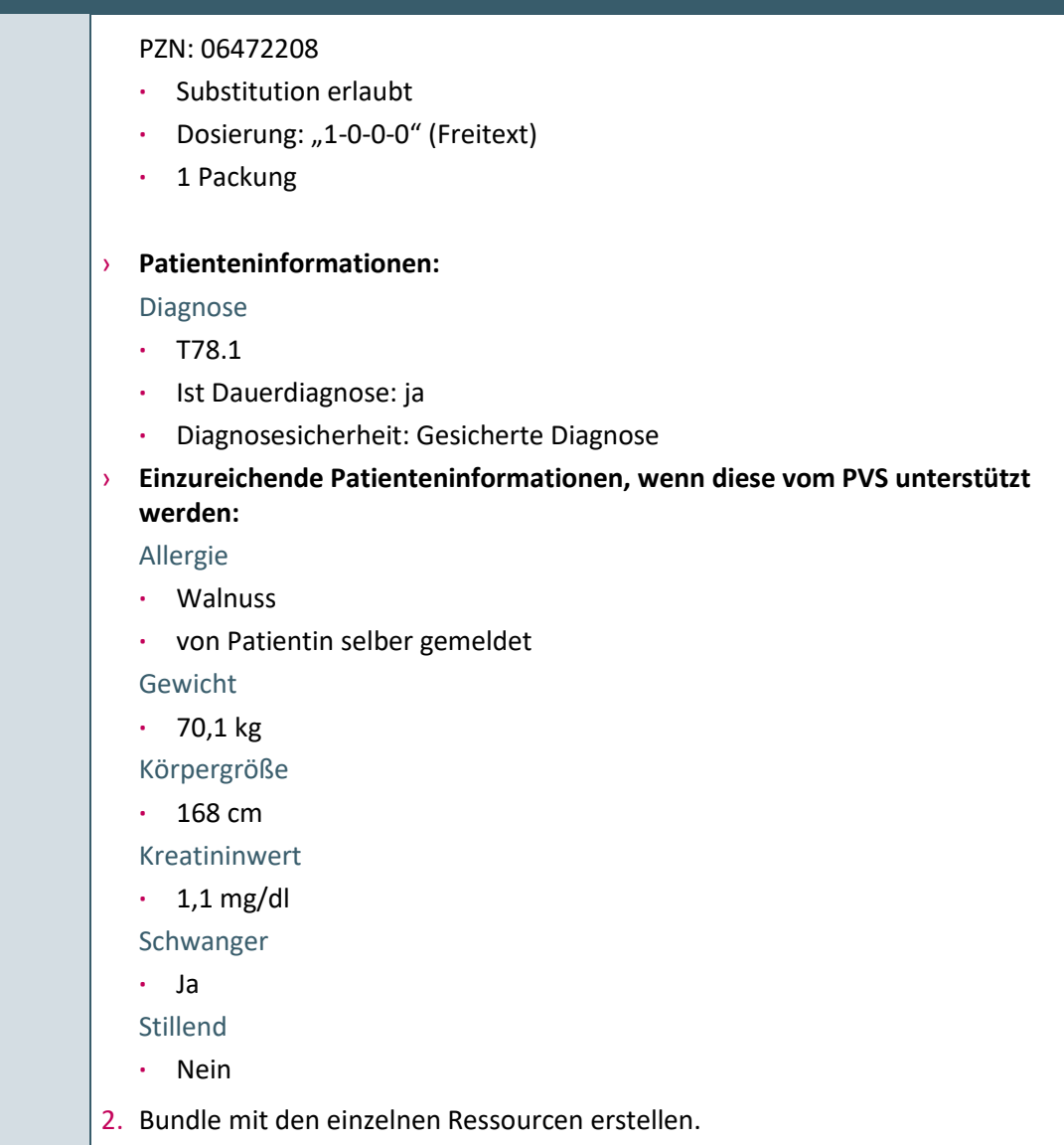

#### <span id="page-9-0"></span>**2.1.3 Prüffall 03**

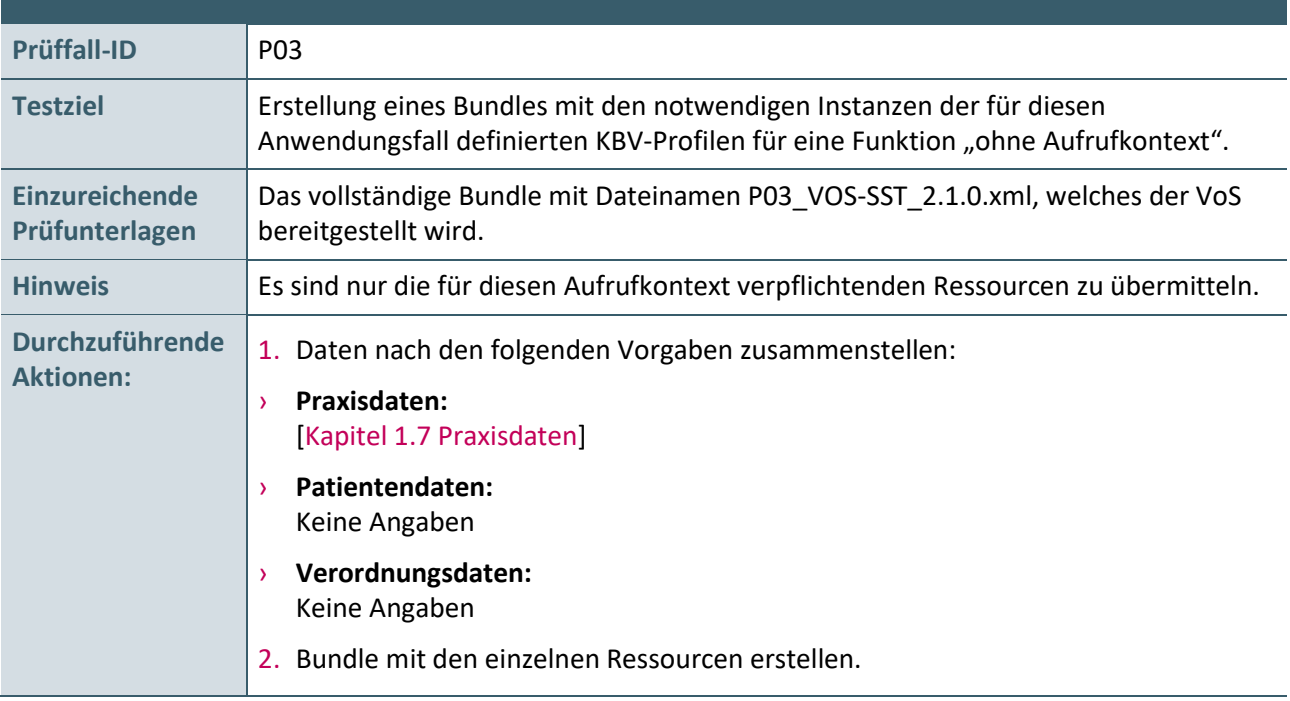

#### <span id="page-9-1"></span>**2.1.4 Optionaler Prüffall 04**

<span id="page-9-2"></span>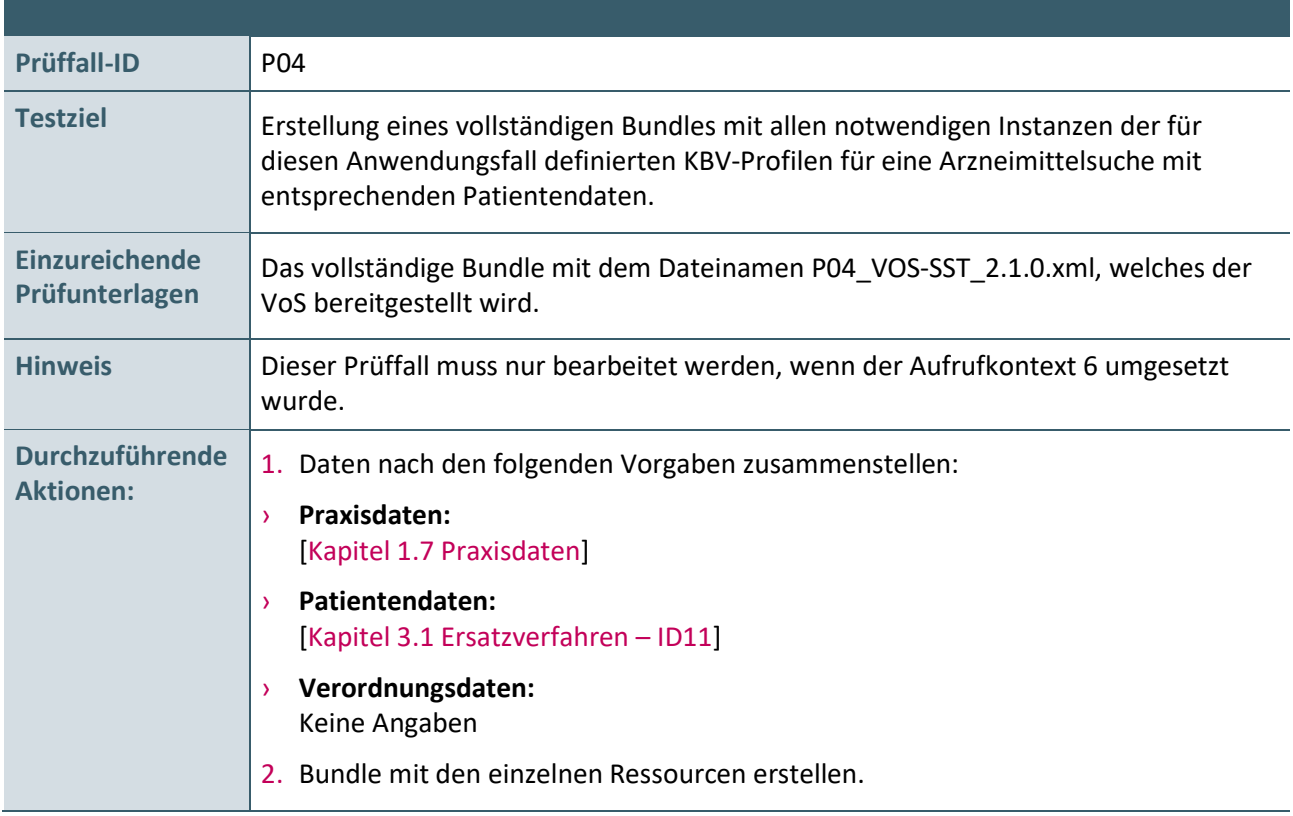

#### <span id="page-10-0"></span>**2.1.5 Prüffall 05**

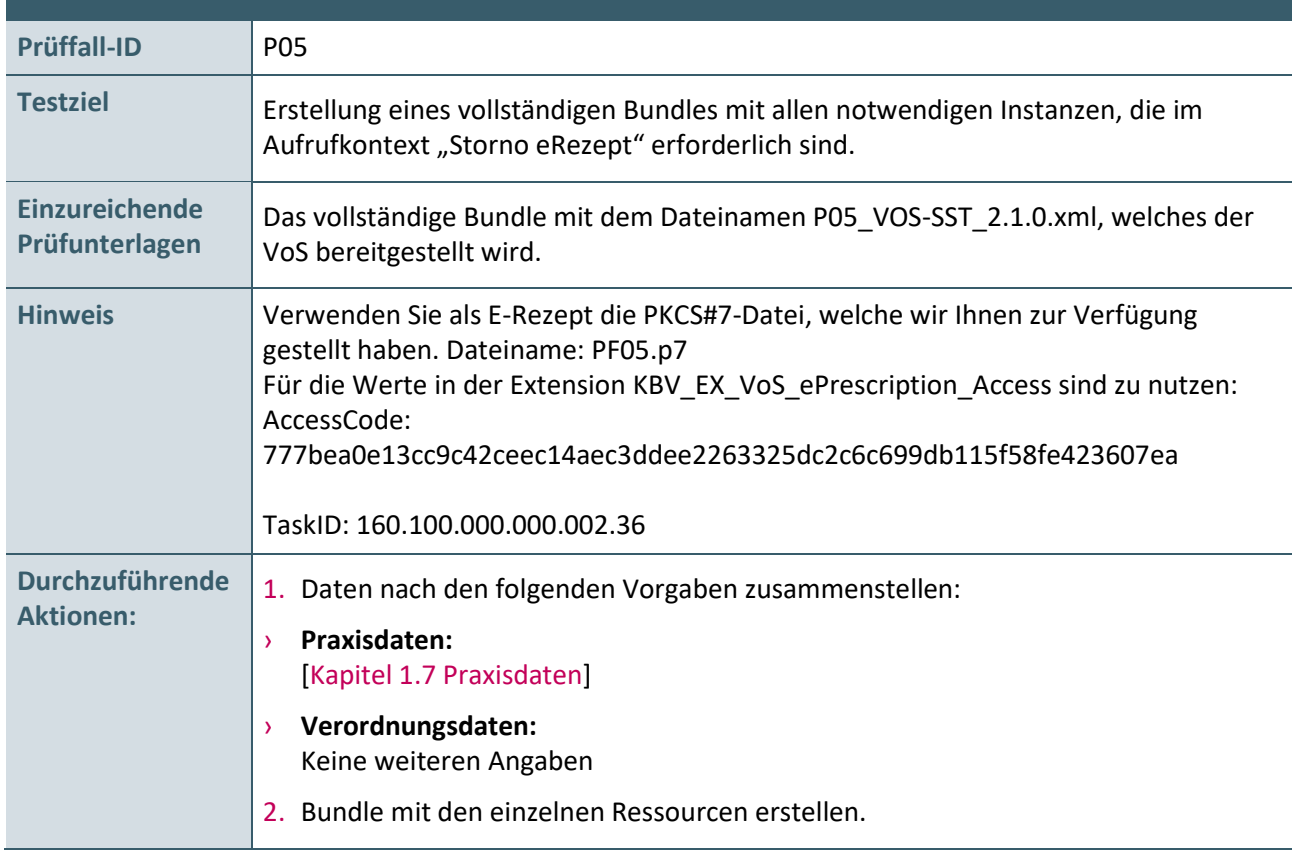

### <span id="page-11-0"></span>**2.2 PRÜFFÄLLE FÜR B2-SST (VOS)**

#### <span id="page-11-1"></span>**2.2.1 Prüffall 06**

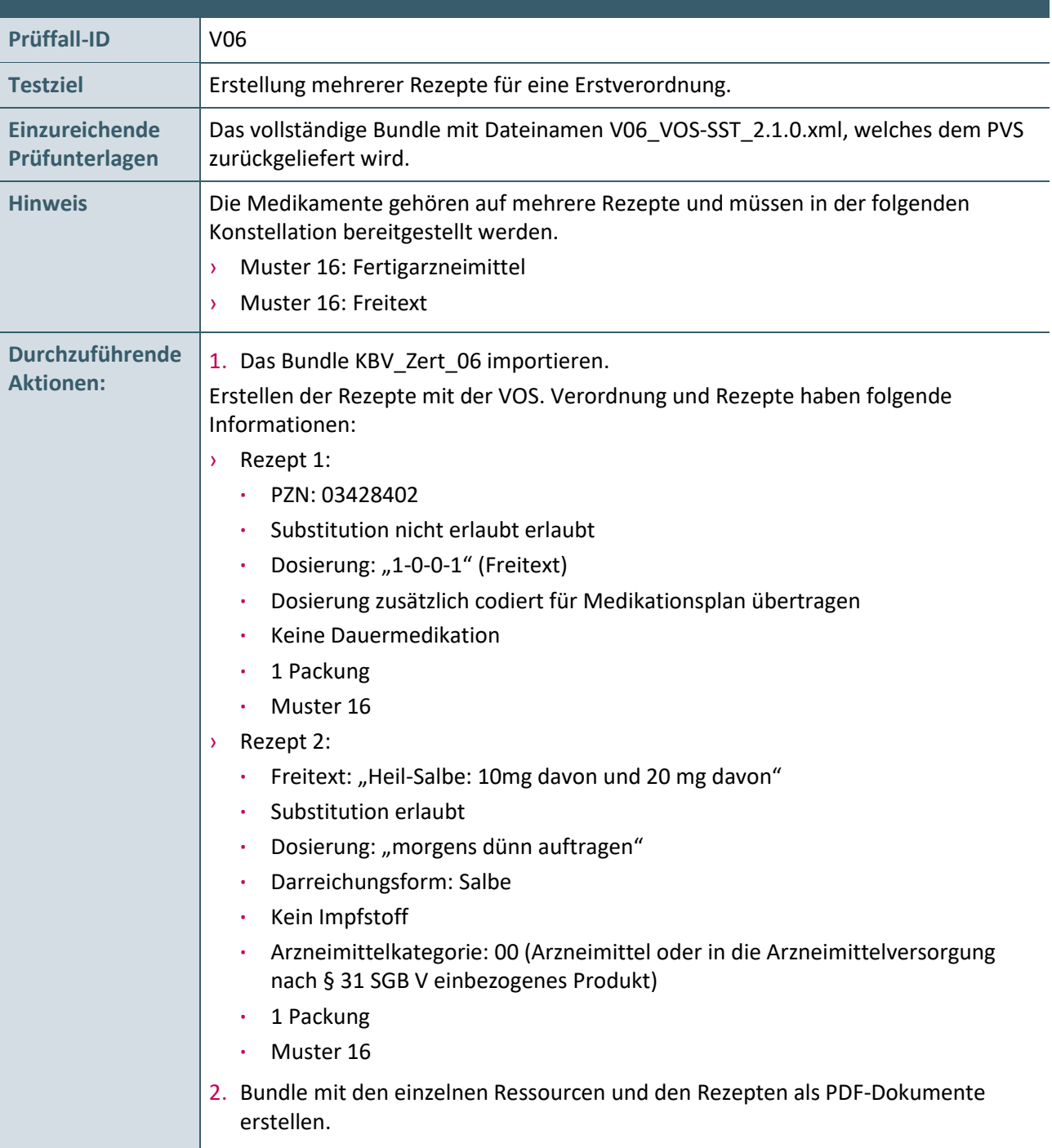

#### <span id="page-12-0"></span>**2.2.2 Prüffall 07**

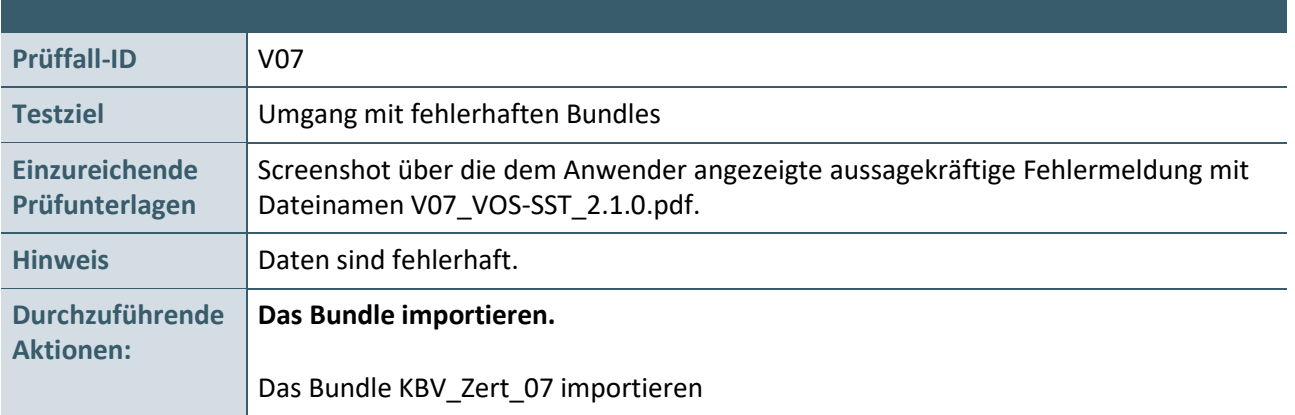

#### <span id="page-12-1"></span>**2.2.3 Prüffall 08**

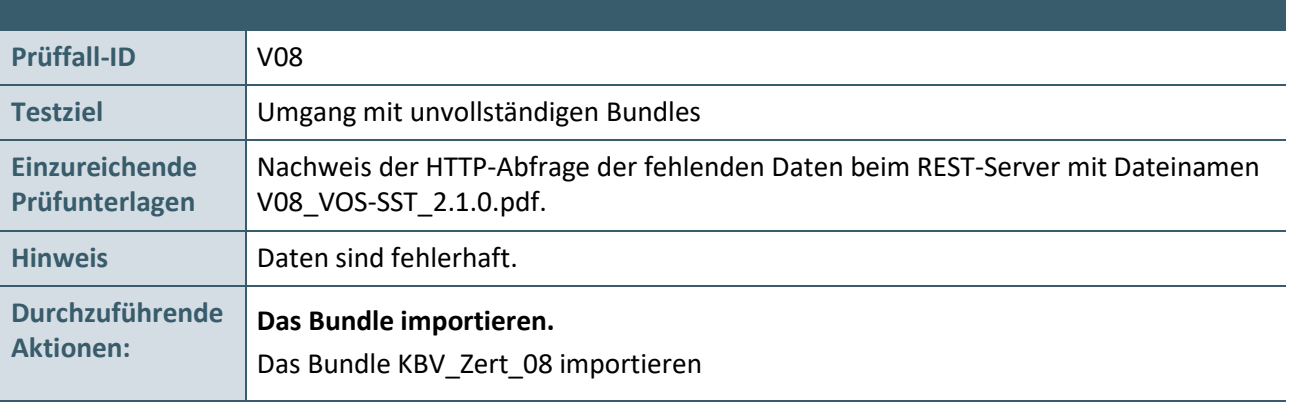

#### <span id="page-12-3"></span><span id="page-12-2"></span>**2.2.4 Prüffall 09**

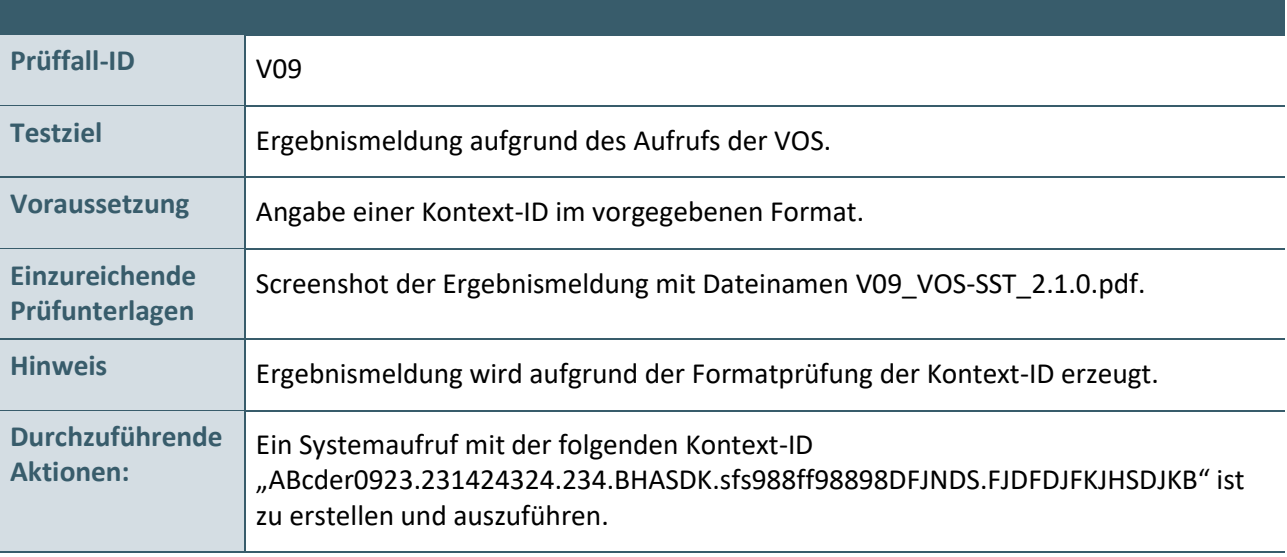

#### <span id="page-13-0"></span>**2.2.5 Prüffall 10**

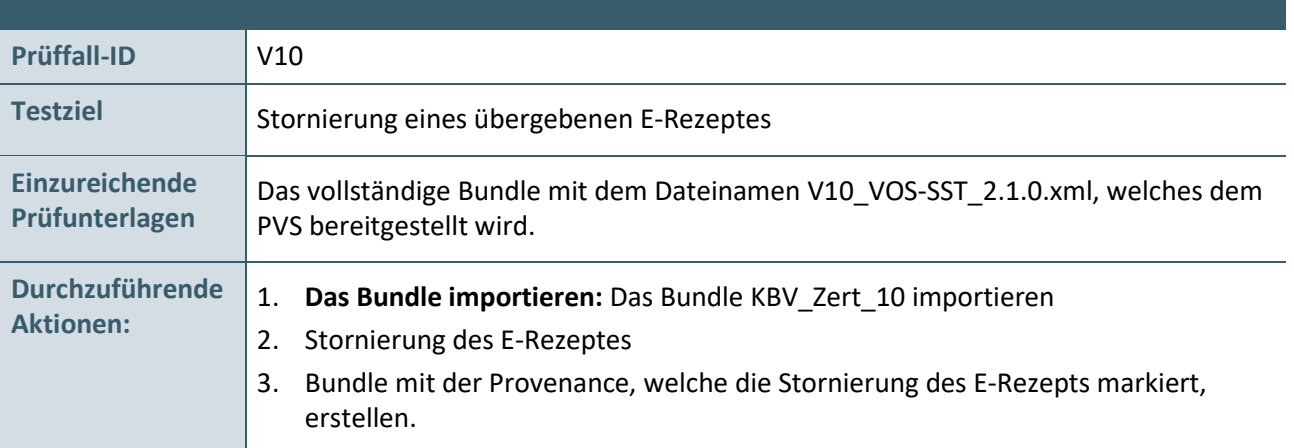

# <span id="page-14-0"></span>3 TESTDATENVALIDIERUNG

Alle in Kapitel [2](#page-6-0) beschriebenen Prüffälle, bei welchen eine XML-Dokumentation das Ergebnis ist, können auch in der Testdatenvalidierung des Zertifizierungsportals genutzt werden.

Die übermittelten Testdaten werden auf Vollständigkeit und Korrektheit automatisiert geprüft. Eine manuelle Prüfung der eingereichten Unterlagen durch das Referat Zertifizierung findet nicht statt. Nach dem das Zertifizierungsthema ausgewählt wurde, kann die Verzeichnisstruktur mit den Prüfunterlagen hochgeladen werden. Alle Prüfunterlagen sind in einem zip-Archiv direkt im Hauptverzeichnis zu übermitteln. Das zip- Archiv muss wie folgt benannt werden:

› Test\_70\_SystemID.zip

Die SystemID ergibt sich aus den letzten drei Stellen der Prüfnummer.

An die angegebene E-Mail-Adresse werden die Testergebnisse gesendet.

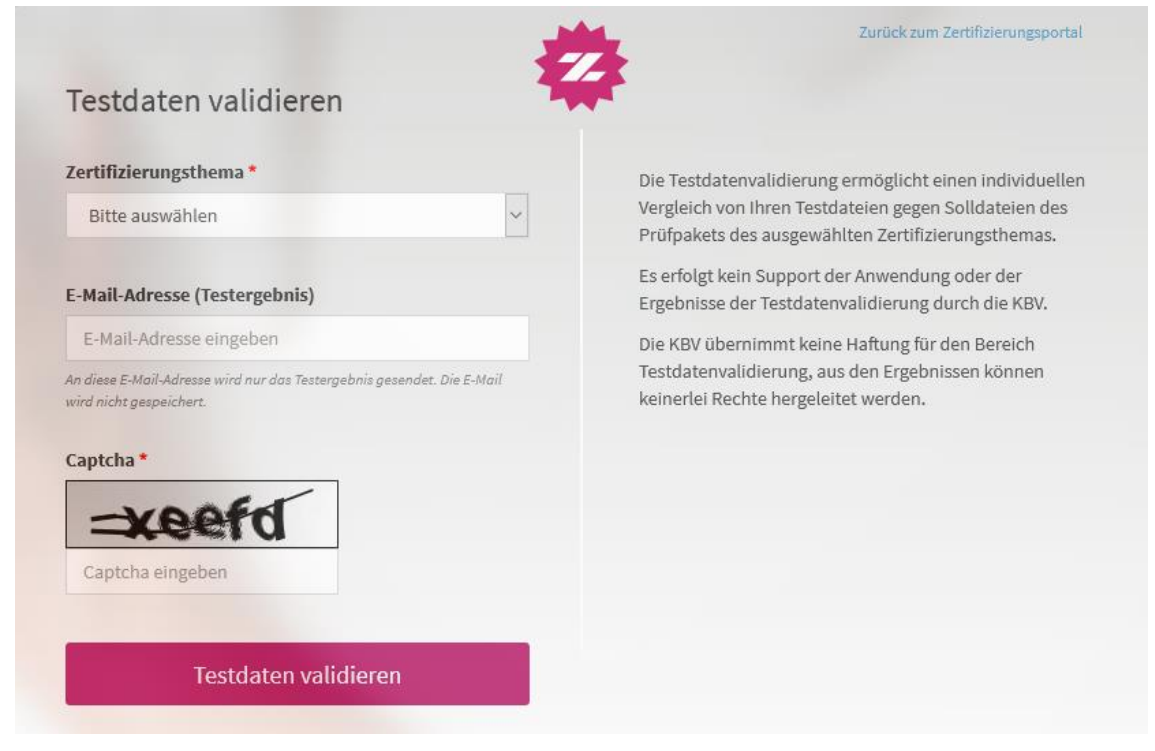

Abbildung 1: Testdatenvalidierung im Zertifizierungsportal

# <span id="page-15-0"></span>ANHANG

#### <span id="page-15-1"></span>**4.1 ERSATZVERFAHREN-ID11**

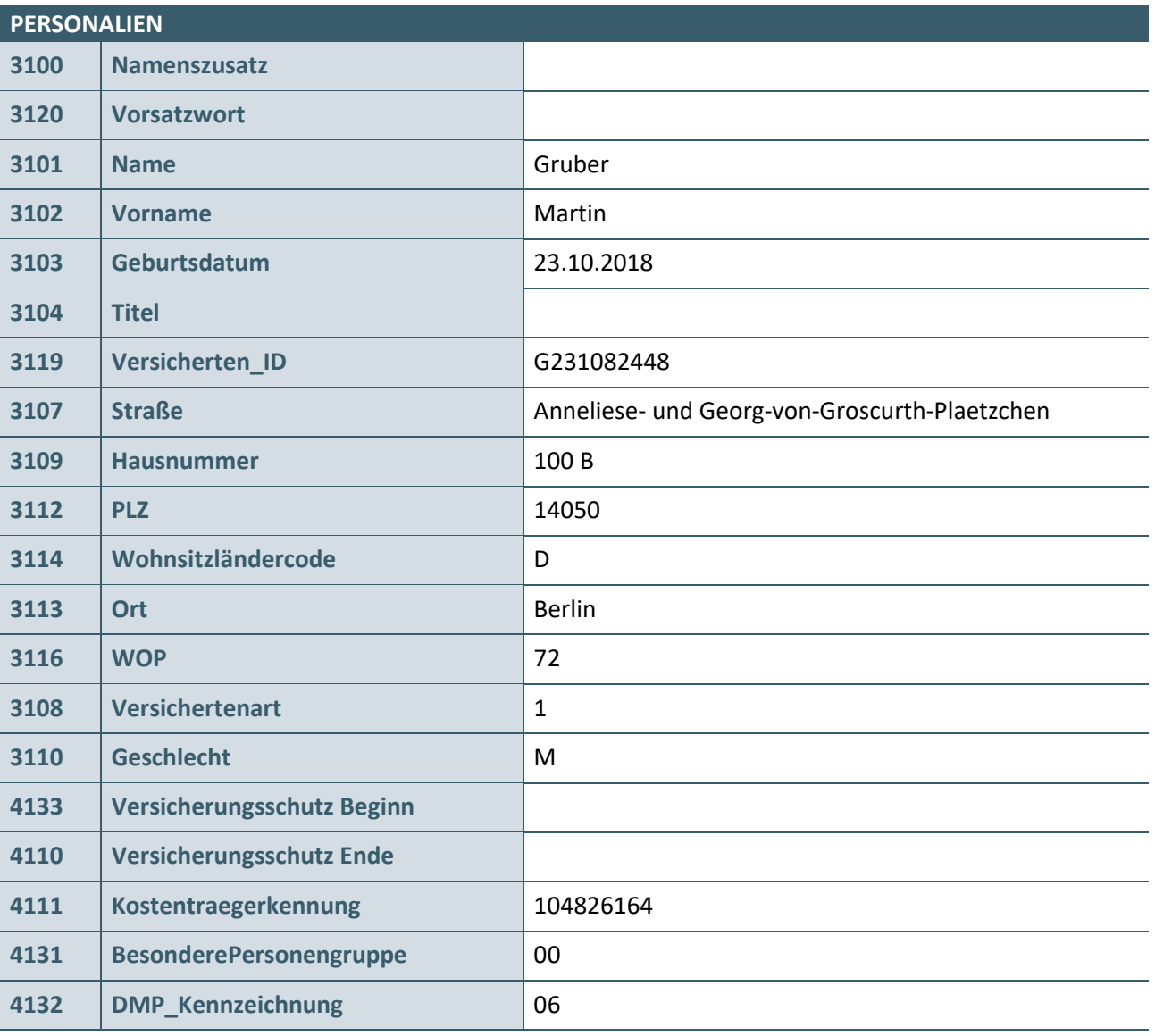

# <span id="page-16-0"></span>5 REFERENZIERTE DOKUMENTE

<span id="page-16-1"></span>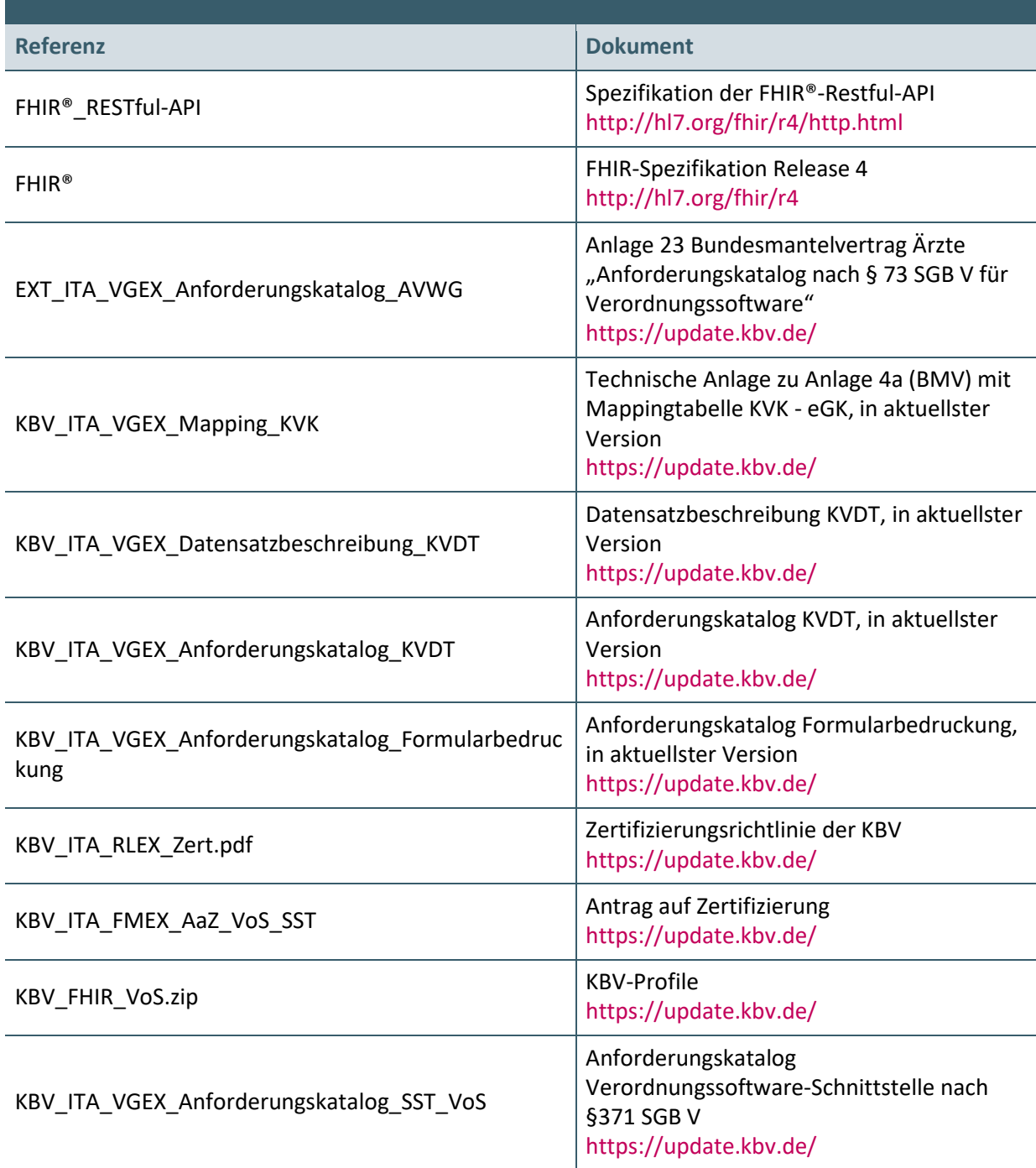

#### **Ansprechpartner:**

Dezernat Digitalisierung und IT

IT in der Arztpraxis Tel.: 030 4005-2077, ita@kbv.de

Kassenärztliche Bundesvereinigung Herbert-Lewin-Platz 2, 10623 Berlin ita@kbv.de, [www.kbv.de](http://www.kbv.de/)